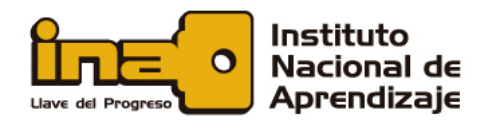

## **Uso seguro de correo electrónico**

00 011

El correo electrónico es uno de los elementos más vitales y utilizados en la actualidad en el ámbito laboral, educativo, financiero, investigativo, etc.

Se ha podido determinar que el correo electrónico es el mecanismo de entrega más utilizado por los(as) ciberdelincuentes del mundo, para engañar a sus víctimas. Existen muchos tipos de engaño, desde hacer creer que el correo viene de entidades judiciales o gubernamentales, hasta terminar con antiguos(as) compañeros(as) de clase o personas interesadas en su bienestar, porque supuestamente su pareja le engaña y envían las fotos o evidencia del engaño (claramente falsas).

Algunos ejemplos de engaños son los siguientes:

 $01 \t 0 \t 1$ 

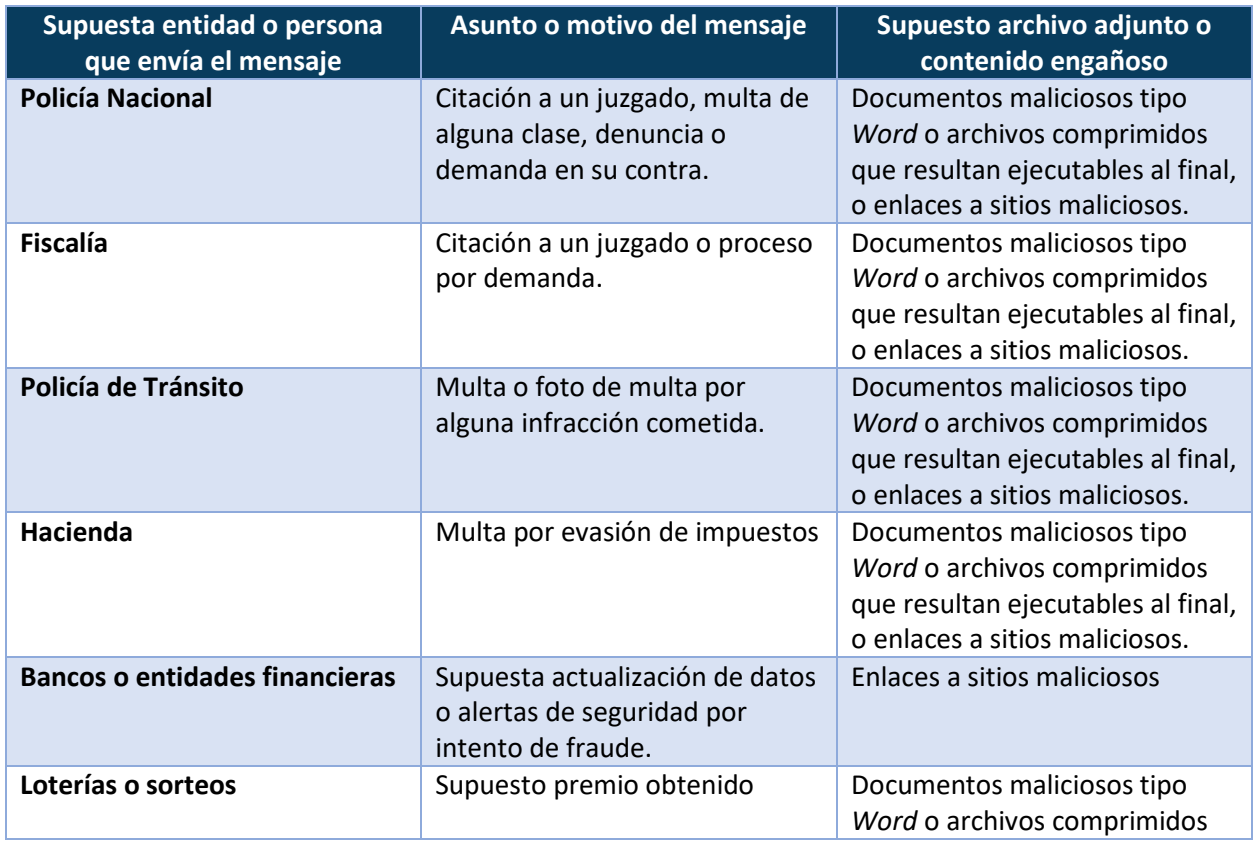

# **ALFABETIZACIÓN EN SEGURIDAD DIGITAL**

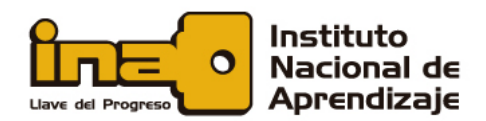

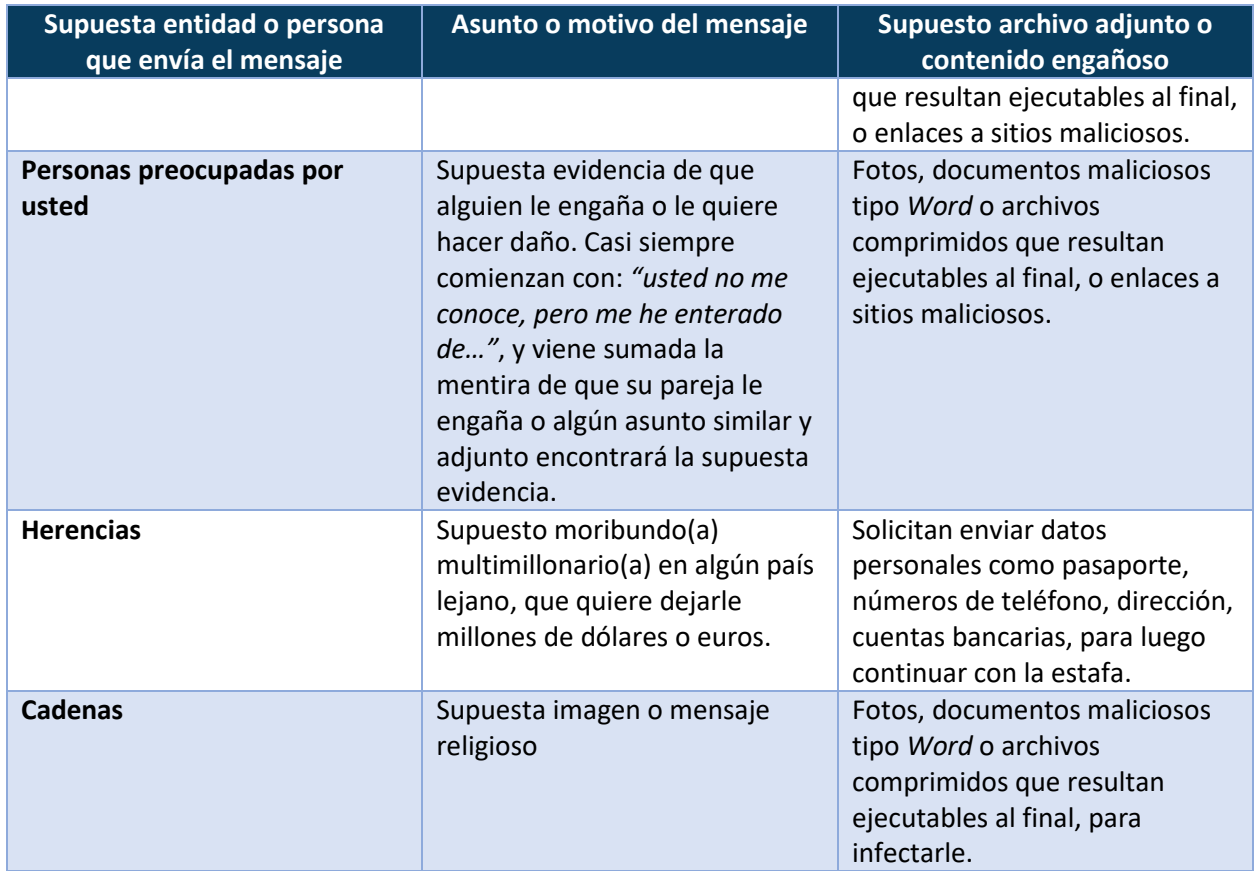

00 011

 $\mathbf{O}$ 

Estos son solo algunos ejemplos; desafortunadamente, la creatividad maligna de los(as) delincuentes no tiene límites, así que siempre debe estar alerta, recordar que NUNCA se va a ganar una lotería que no compró o un sorteo en el cual no participó; que, si usted no tiene vehículo, no va a recibir una multa de tránsito, entre otras situaciones.

#### **Recomendaciones de seguridad en el manejo del correo electrónico**

01 0 1

**1. SIEMPRE** revise con detenimiento la dirección de origen del correo electrónico; no es lógico que un banco tenga como dirección una cuenta de *Gmail*, *Hotmail*, *Yahoo* o un nombre diferente al del dominio del banco. Por ejemplo:

**ALFABETIZACIÓN EN** 

**SEGURIDAD DIGITAL** 

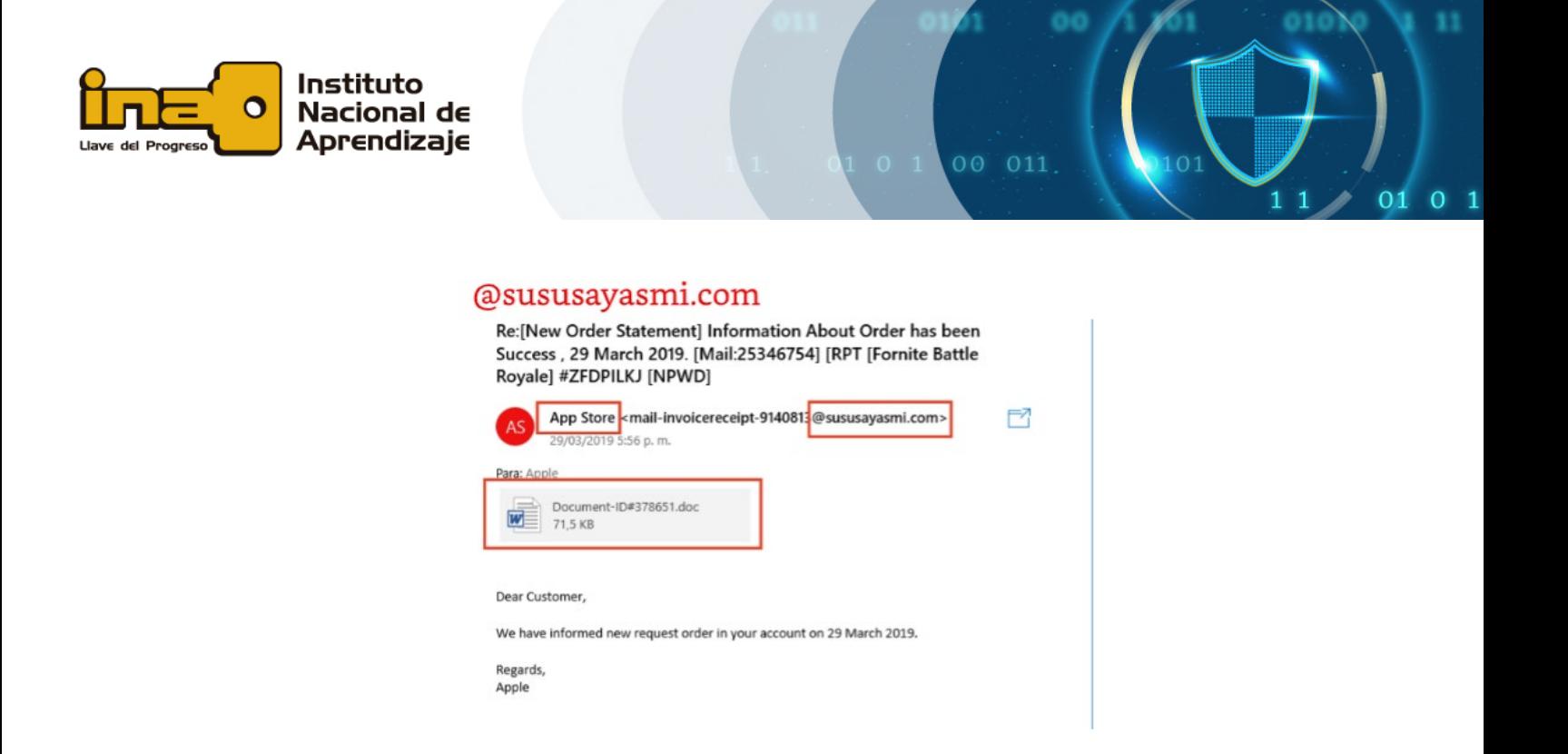

La siguiente imagen es un ejemplo de un tipo de estafa nigeriana, en la cual una viuda quiere depositar \$6 500 000…¡sería maravilloso!, pero **es una estafa**.

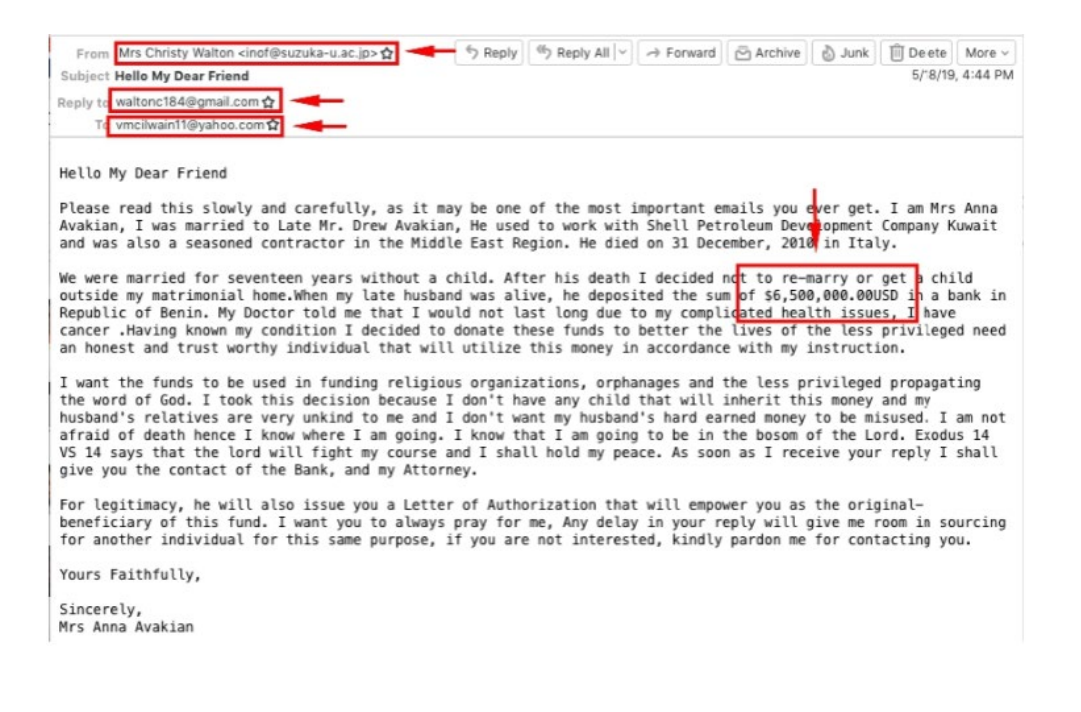

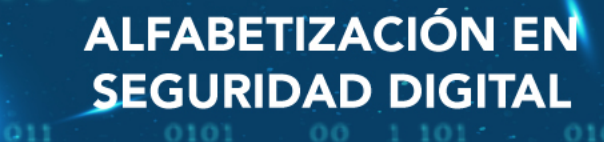

01010

 $01 \t 0 \t 1$ 

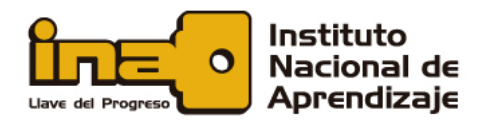

**2.** Los(as) delincuentes compran dominios que pueden usar fácilmente para engañar. Por ejemplo, compran *"alerta.com"* y luego crean direcciones como alerta@banconacional.alerta.com.

00 011

- **3.** Si el correo viene de un supuesto banco, pero se dirige de forma impersonal, **desconfíe**. Un banco o una entidad real donde usted sea cliente(a) va a dirigirse a usted por su propio nombre y apellidos. Los(as) delincuentes se dirigen a sus víctimas de forma impersonal, como "*Estimado cliente"*, "*Apreciado deudor"*, "*Sr./Sra."*, "*A quien corresponda",* entre muchas otras opciones.
- **4.** Desconfíe si la persona que se quiere comunicar es demasiado afectuosa y ni siquiera le conoce.
- **5.** Si el correo viene con una redacción difícil de entender o ilógica, errores ortográficos u otros, **desconfíe**. Un banco o una institución real va a tener cuidado en su redacción y la comunicación con su clientela.
- **6.** Cuando reciba un correo que tenga un enlace, **NO haga clic sobre el enlace**. Antes de hacerlo, posicione su *mouse* sobre el enlace y mire en la parte inferior del correo adónde le lleva realmente.
- **7.** Los(as) delincuentes pueden enviar correos solicitándole datos personales. **NUNCA** suministre datos si no está totalmente seguro(a) del origen de la solicitud.
- **8.** Desactive la previsualización automática del contenido. Dependiendo de qué herramientas use como cliente(a) de correo, pueden bloquear esos contenidos.

#### **Desactivar la descarga automática de imágenes en** *Windows 10*

Para desactivar la descarga automática de imágenes en la aplicación de correo en *Windows 10*, abrimos la aplicación de correo y en la barra de la izquierda, seleccionamos el ícono de *Configuración de la herramienta*. Hacemos clic sobre él y nos aparece el menú de configuración.

**ALFABETIZACIÓN EN** 

**SEGURIDAD DIGITAL** 

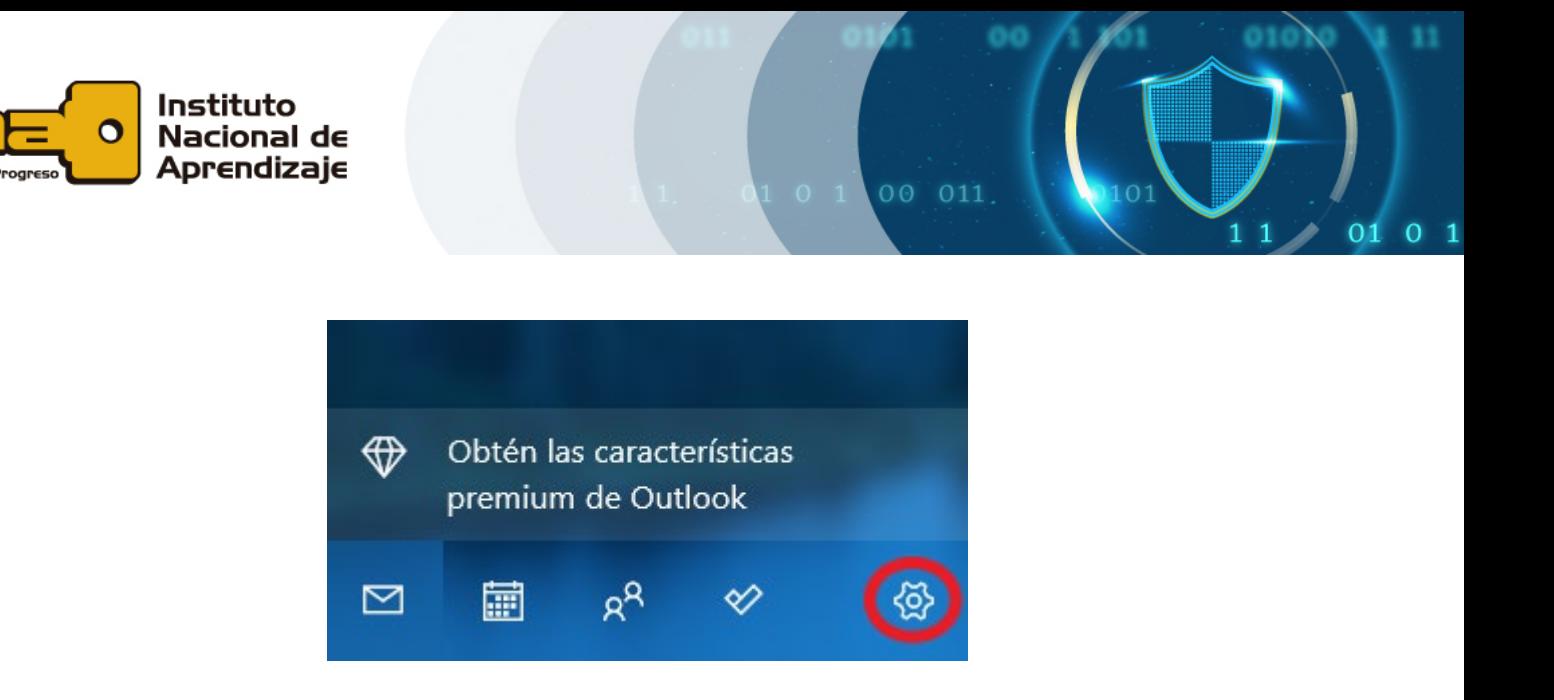

En el menú de configuración al lado derecho, buscamos la opción **Panel de lectura** y hacemos clic.

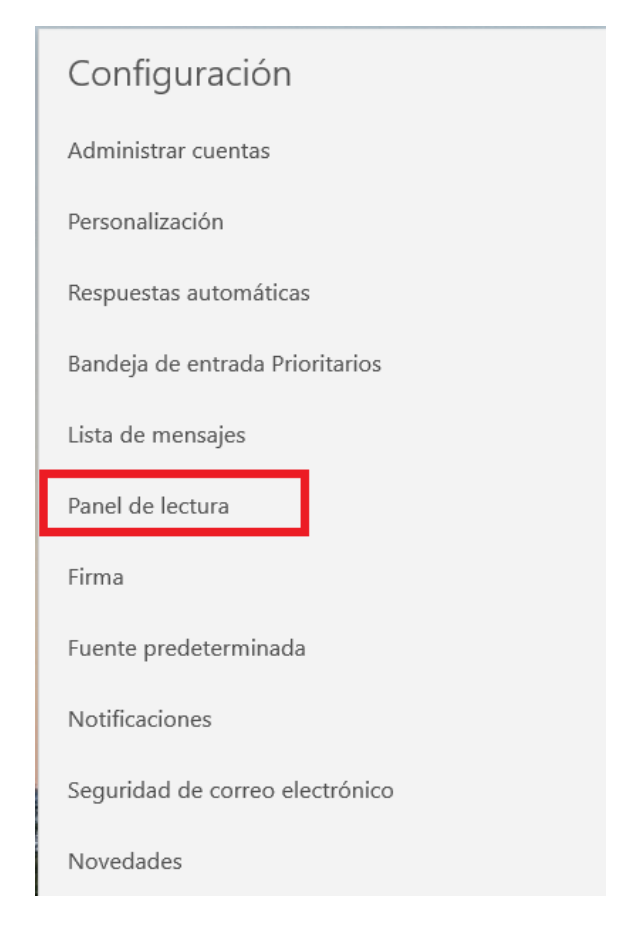

ALFABETIZACIÓN EN **SEGURIDAD DIGITAL** 

01010

01 0 1

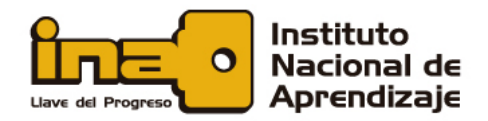

Vamos a obtener una pantalla como la siguiente, en la cual debe desplazarse hacia abajo, para encontrar **Contenido externo**.

00 011

Cuando encontramos esta información, se debe desactivar la opción "**Descargar automáticamente las imágenes externas y formatos de**…". Esta opción *por defecto* viene activa; con un simple clic se desactiva.

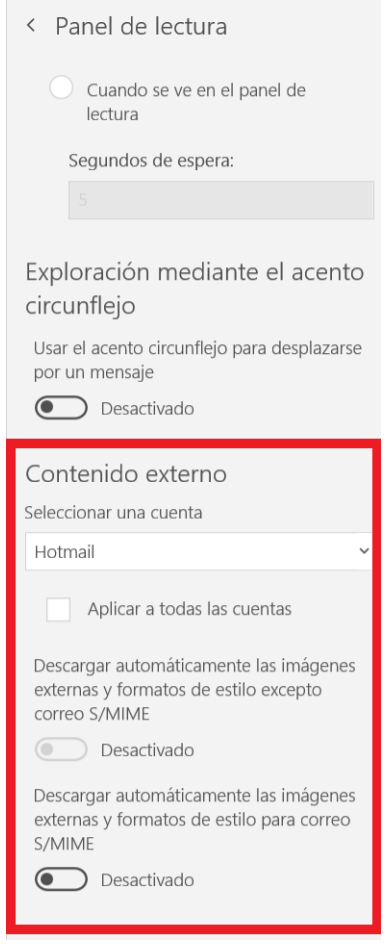

Cuando se ha desactivado la descarga automática de imágenes en el correo, los mensajes van a aparecer un poco diferentes donde hay imágenes, no obstante, si quiere descargar todas las imágenes porque confía en el origen del correo, puede bajar al final del mensaje y seleccionar "**Descargar mensaje e imágenes**".

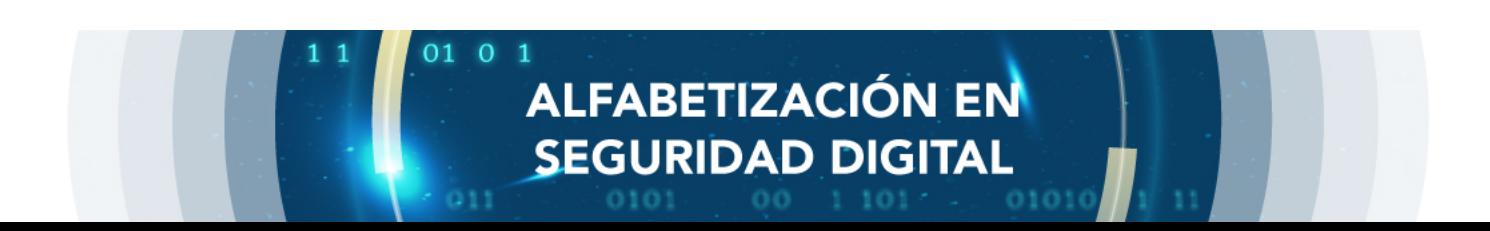

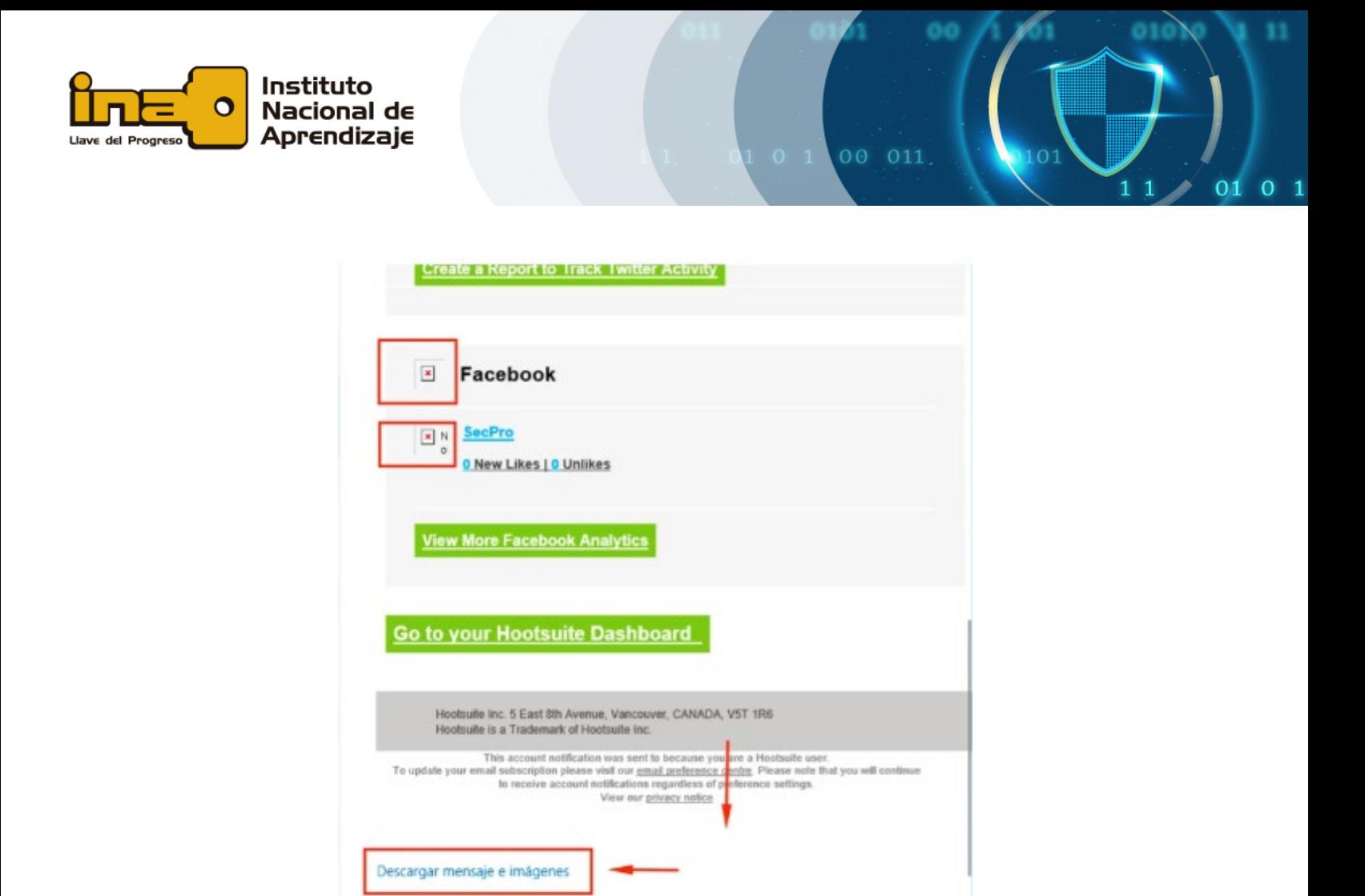

### **Desactivar la descarga automática de imágenes en** *GMAIL*

En nuestra cuenta de *Gmail*, buscamos el ícono del engrane que nos permite ir a la configuración de la cuenta y hacemos clic sobre él.

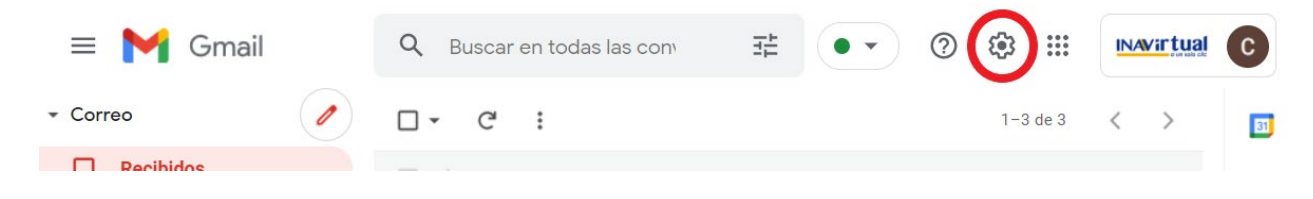

En la ventana que se despliega seleccionamos **"Ver todos los ajustes"**.

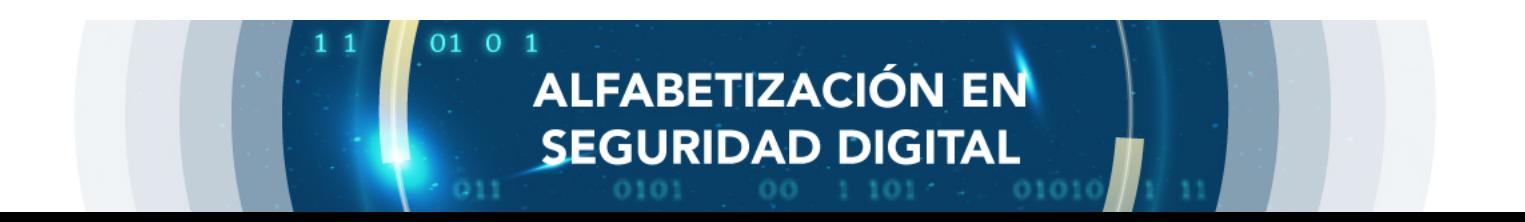

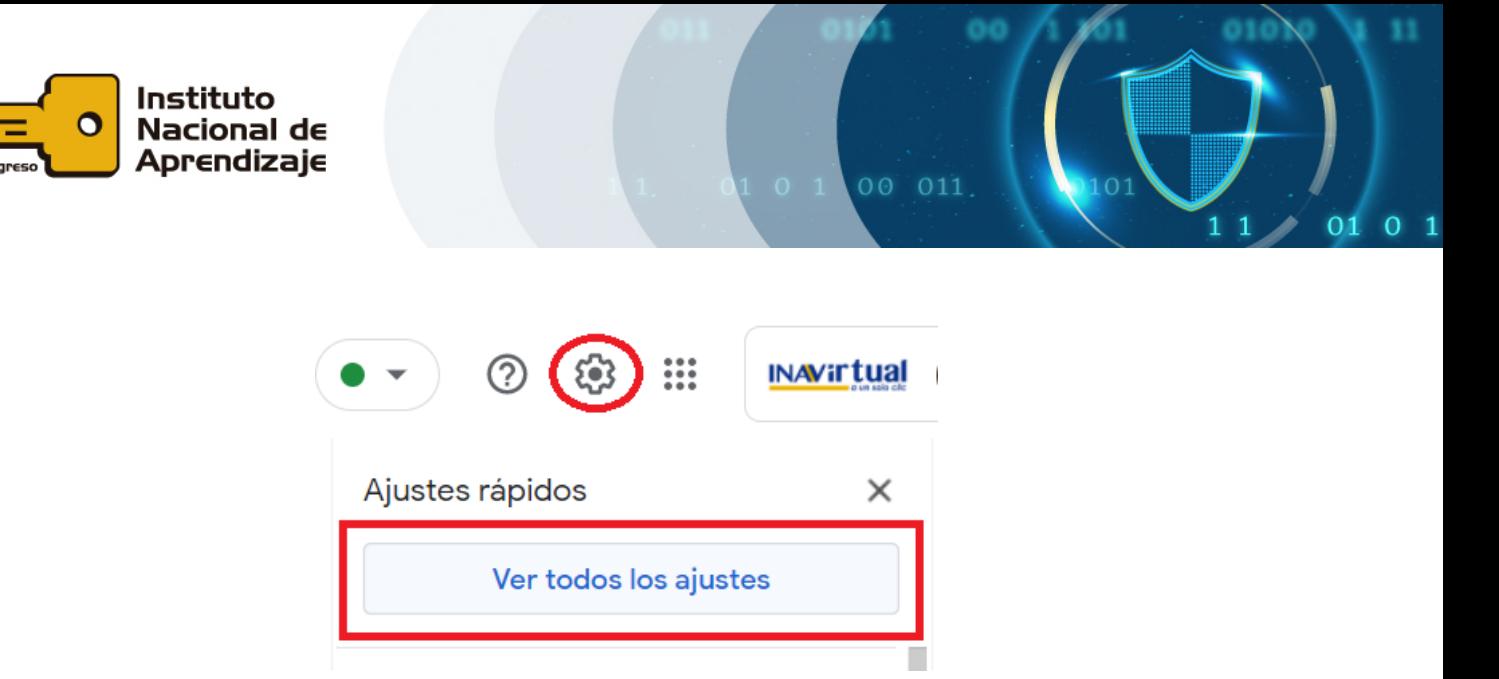

En la pestaña **General**, bajamos en las opciones hasta donde se encuentra **Imágenes** y seleccionamos la opción "**Preguntar antes de mostrar imágenes externas**".

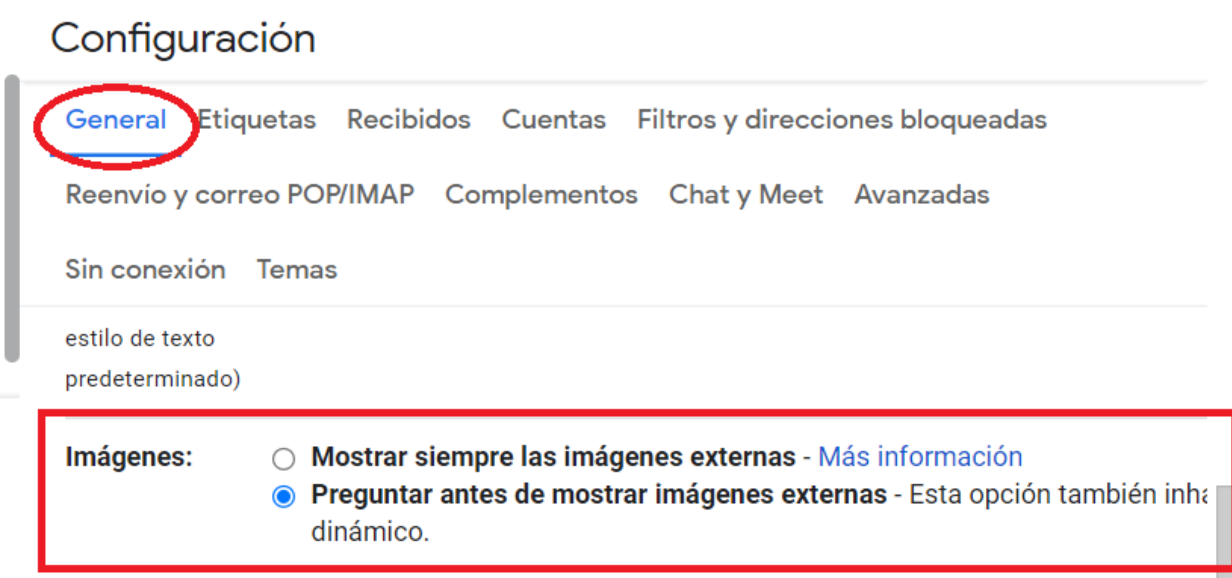

Para devolvernos a nuestro correo, solo hacemos clic sobre el ícono de *Gmail* en la parte superior izquierda.

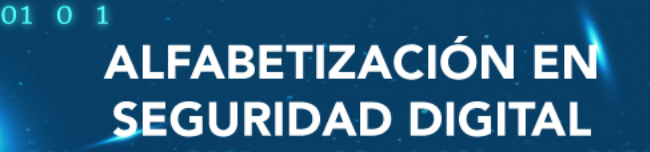

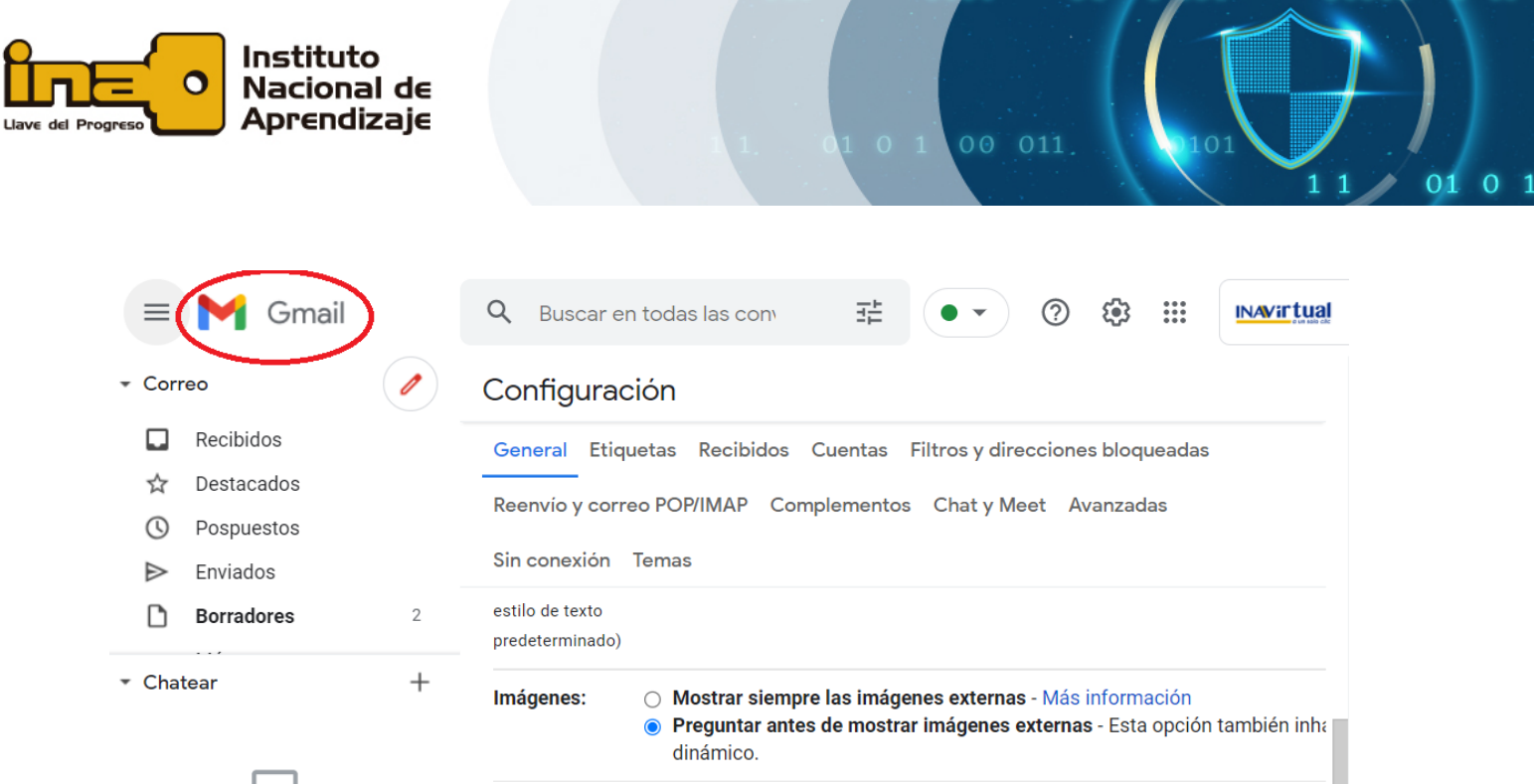

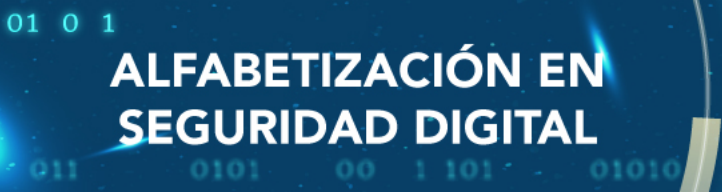